### EJERCICIOS SCOPUS HUMANIDADES Y CIENCIAS SOCIALES

#### UNIVERSIDAD DE MURCIA

#### MATERIAL IMPRIMIBLE PARA LA SESIÓN PRESENCIAL

### Ejercicio 1: Crear una cuenta de usuario.

Creación de una cuenta de usuario utilizando una dirección de correo electrónico.

Una vez creada la cuenta, entrar en la base de datos utilizando los datos de nuestra cuenta.

### Ejercicio 2: Hacer la siguiente búsqueda:

#### "global war" AND terror\*

¿Cuántos resultados nos dan?

¿Cuál es el título del artículo más nuevo?

¿Y el más citado?

¿Cuántas citas tiene?

¿De qué año es?

¿Cuántos hay en ingles?

¿Y en francés?

¿En qué año se publicaron más artículos sobre esta temática?

¿De qué año data el artículo más antiguo?

## Ejercicio 3: Añadir dos a My List:

Guardamos esta lista para sesiones posteriores.

# Ejercicio 4: Crear una alerta de búsqueda

. Creación de una alerta de búsqueda (Search Alert) desde la página de resultados de la búsqueda.

# Ejercicio 5: Búsqueda por autor.

Buscar al autor Julio Sánchez Meca.

¿Cuántos documentos ha publicado?

¿Índice h?

¿Título del artículo más citado suyo?

¿Cuántas citas tiene el artículo más citado?

### Ejercicio 6: Crear una alerta de autor:

Desde la página del autor. Crearemos una alerta en Documents (para recibir una alerta cada vez que se añadan a Scopus documentos de este autor), y otra en Citations (para recibir una alerta cada vez que alguien cite en Scopus documentos de este autor)

## Ejercicio 7: Buscar nuestra afiliación

Por medio de la pestaña Affiliation search. Buscaremos lo que corresponde a la Universidad de Murcia.

¿Cuántos documentos corresponden a la Universidad de Murcia?

Título del documento más citado, publicado por mi afiliación.

¿Cuántas citas ha recibido?

Crear una alerta de afiliación.

### Ejercicio 8: Buscar una revista concreta:

Desde Sources, en la barra de navegación.

Buscamos la revista Journal of English for Academic Purposes:

¿Cuántos documentos hay en Scopus del 2010?

¿Cuántas citas ha recibido en 2010?

Comparamos Journal of English for Academic Purposes y Journal of Second Language Writing, mediante la pestaña Analytics

¿Cuántos documentos publicaron cada una en 2008?

Journal of English for Academic Purposes:

Journal of Second Language Writing:

¿Cuál recibió más citas en el 2008?

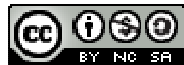

Ejercicios Scopus UMU: Humanidades y Ciencias Sociales por Rosario Guiard Abascal se encuentra bajo una Licencia Creative Commons Reconocimiento-NoComercial-CompartirIgual 3.0 Unported.

Última modificación: 28 de noviembre de 2011